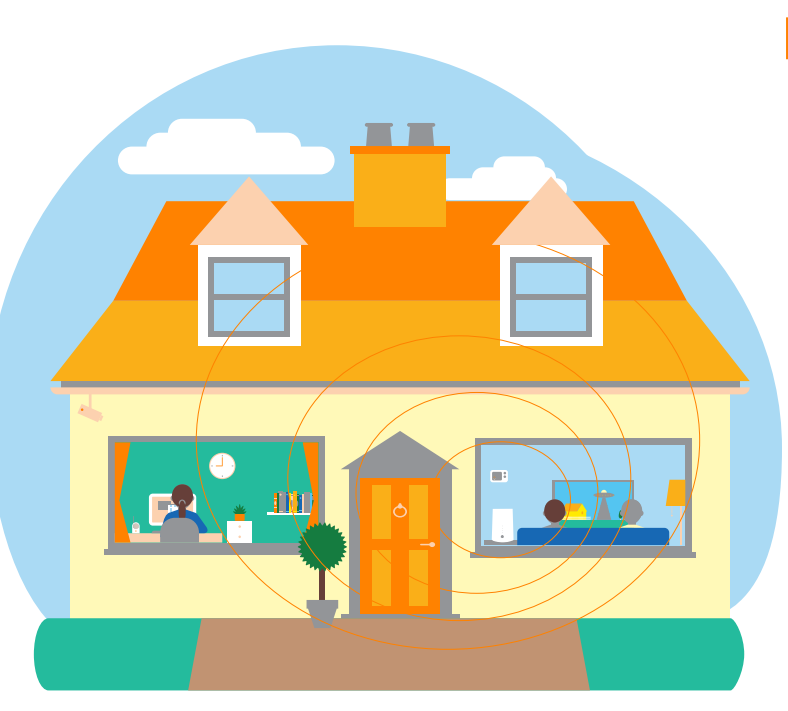

# **Flybox 5G**

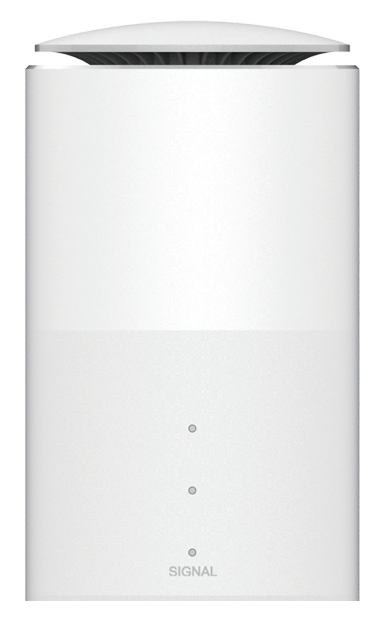

### **1**

**2**

**3**

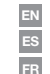

Conéctate al Wi-Fi del Flybox **ES** Connect to Flybox Wi-Fi network **EN**

**FR**

**FR** Se connecter au réseau Wi-Fi de l'Flybox

Abre un navegador y accede a http://flybox.home. Inicia sesión como ESI Abre un navegador y accede a http://flybox.home. Inicia sesión como<br>administrador. Para obtener la contraseña por defecto de administrador consulta la etiqueta del equipo

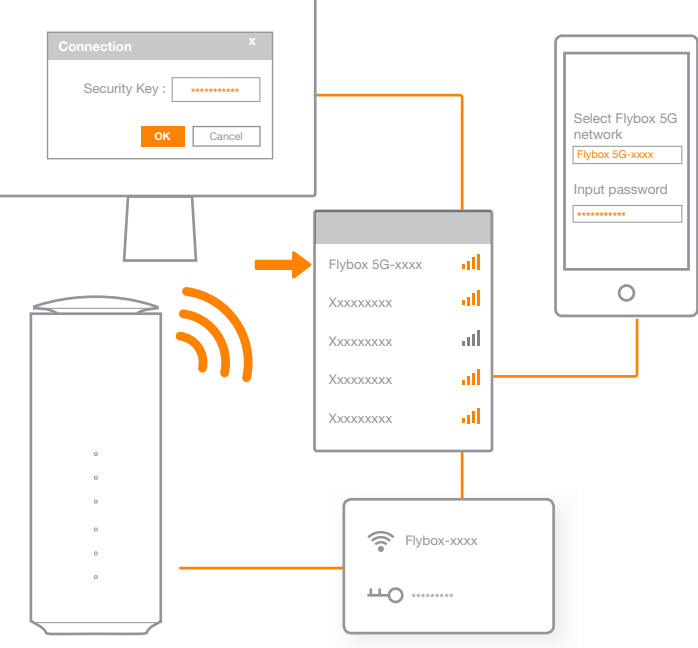

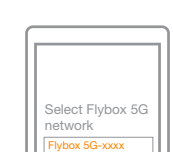

Open a web browser and go to http://flybox.home. Login as administrator. For the default administrator password refer to the sticker on the device. **EN**

**4**

Lancer un navigateur web et aller sur http://flybox.home. Se connecter en tant qu'administrateur. Pour le mot de passe administrateur par défaut, se référer à l'étiquette sur le produit.

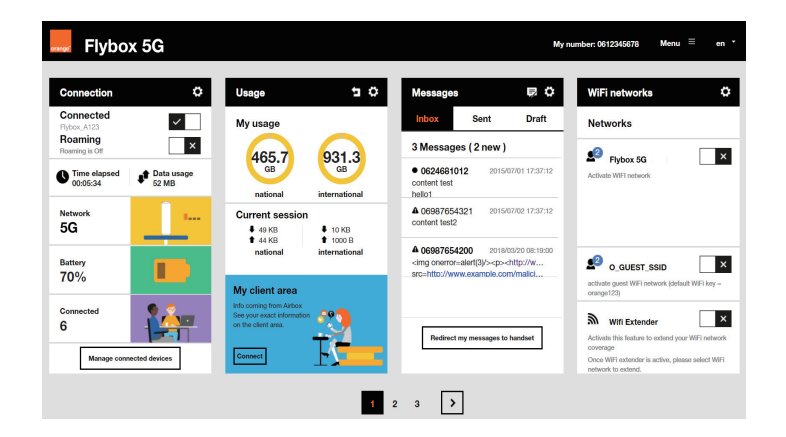

**FR**

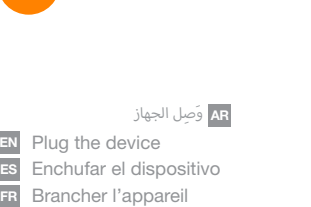

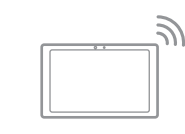

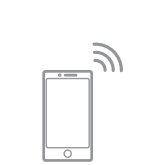

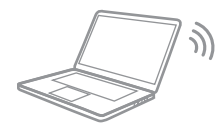

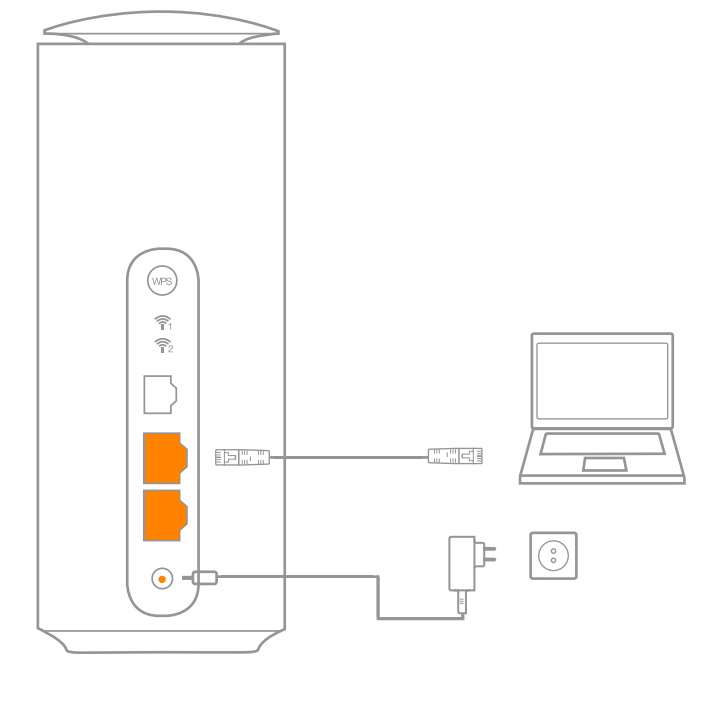

- (Reminder) Before insert the card, select the right size of SIM for this device (Nano-SIM) **EN** (Recordatorio) Antes de insertar la tarjeta, selecciona el tamaño adecuado de la
- SIM para este dispositivo (Nano-SIM) **ES**
- (Rappel) Avant d'insérer la carte SIM, prédécouper la bonne taille de carte SIM pour l'utiliser dans ce produit (Nano-SIM) **FR**

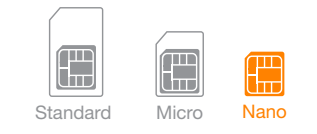

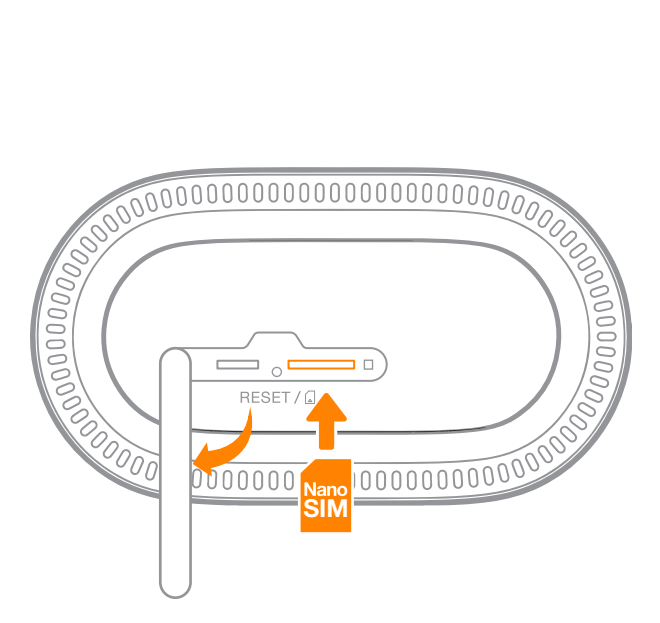

**AR** افتح متصفح ويب وانتقل إلى home.flybox://http ّ . سجل الدخول كمسؤول. للحصول على كلمة مرور المسؤول الافتراضية، راجع الملصق الموجود على الجهاز.

**AR**) تذكري) قبل إدخال البطاقة، حدد الحجم المناسب لبطاقة SIM لهذا الجهاز (بطاقة SIM-Nano(

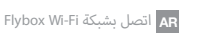

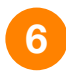

(opcional): Introduce el código PIN de la tarjeta SIM **ES**

(optional) Type the PIN code of SIM card **EN**

**FR** (optionnel) Introduire le code PIN de la carte SIM

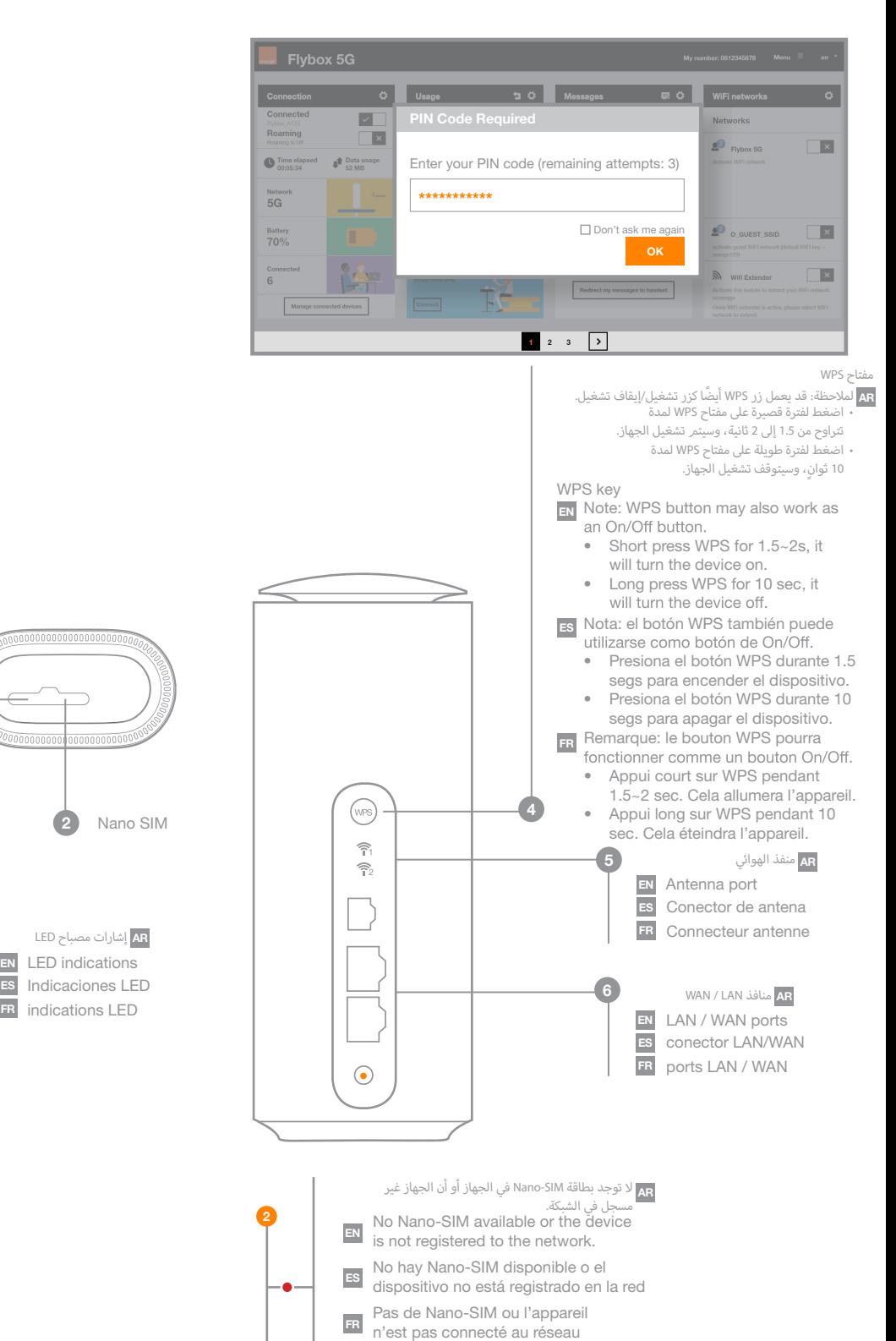

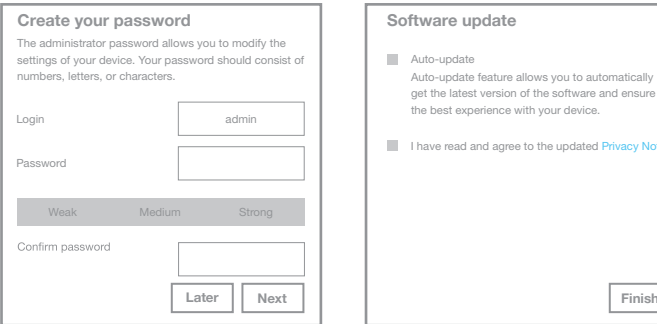

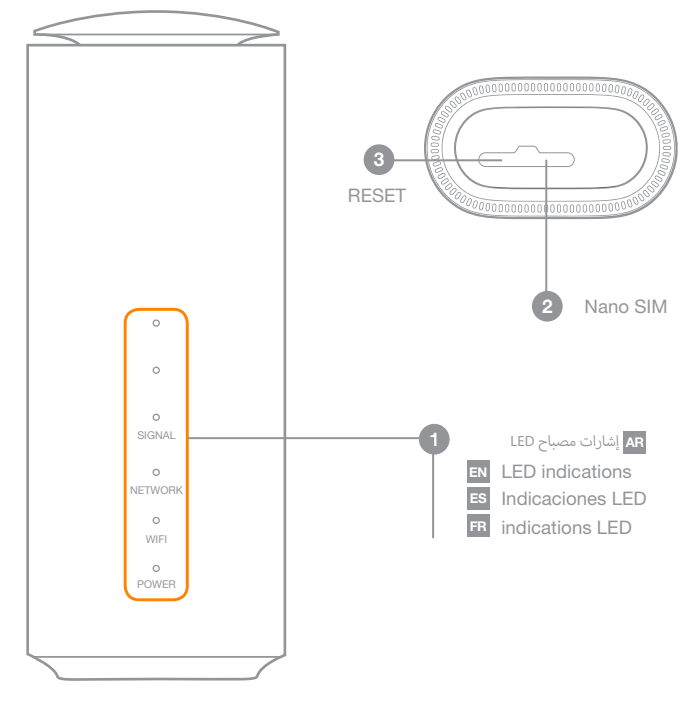

Accept the Privacy Policy and personalize your administrator password **EN** Acepta la Política de Privacidad y personaliza tu clave de administrador **ES** Accepter la charte de confidentialité et personnaliser votre mot de passe d'administration

**FR**

## Auto-update Auto-update feature allows you to automatically get the latest version of the software and ensure the best experience with your device. I have read and agree to the up **Create your password Software update**

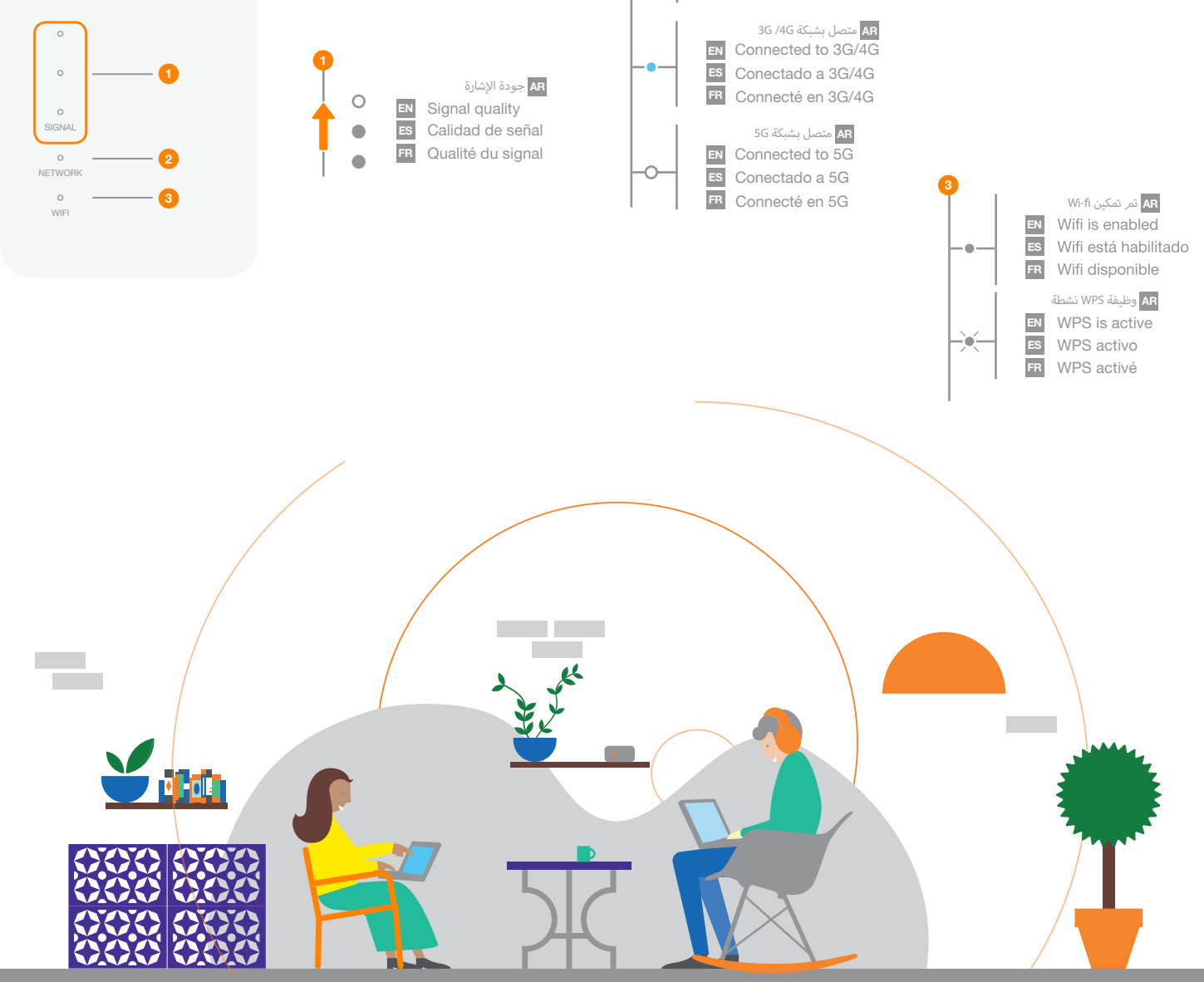

#### **AR**) اختياري) اكتب رمز PIN لبطاقة SIM

#### **AR** وافق على سياسة الخصوصية وخصص كلمة مرور المسؤول